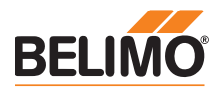

# **Produktinformation ZTH EU**

Service-Tool für parametrierbare und kommunikative Antriebe / VAV-Regler und HLK-Stellglieder von Belimo.

- Anschluss via Servicebuchse am Gerät oder am MP/PP-Anschluss
- ZIP-USB-Funktion

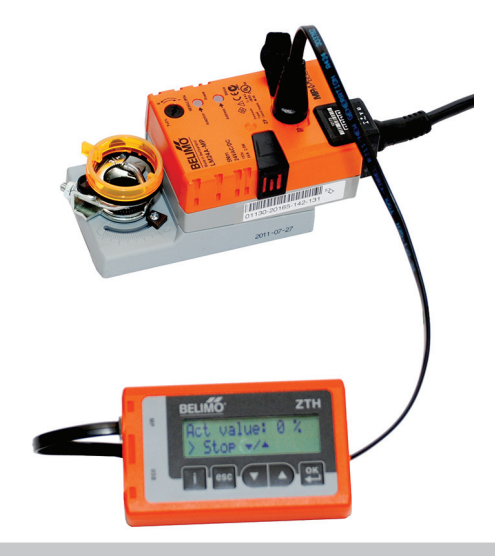

# Technische Daten

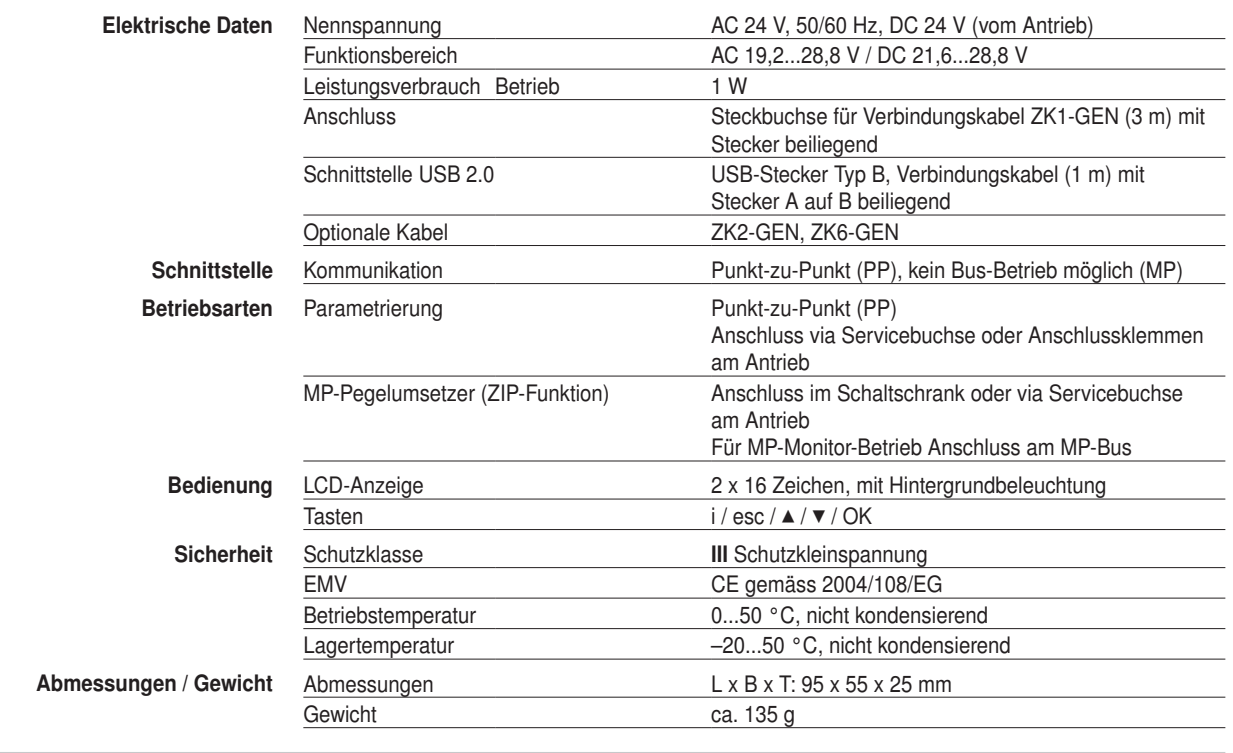

# Sicherheitshinweise

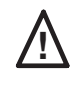

! • Das Gerät darf nicht für Anwendungen ausserhalb des spezifizierten Einsatzbereiches, insbesondere nicht in Flugzeugen und jeglichen anderen Fortbewegungsmitteln zu Luft, verwendet werden.

- Anschluss nur an Belimo-Geräte mit 24 V-Schutzkleinspannung und PP/MP-Schnittstelle erlaubt.
- Änderungen von Parametern usw. dürfen nur nach Absprachen/Angeben des OEM, Geräteoder Anlagenbauers erfolgen. Bedien- und Einstellvorschriften sind zu beachten.

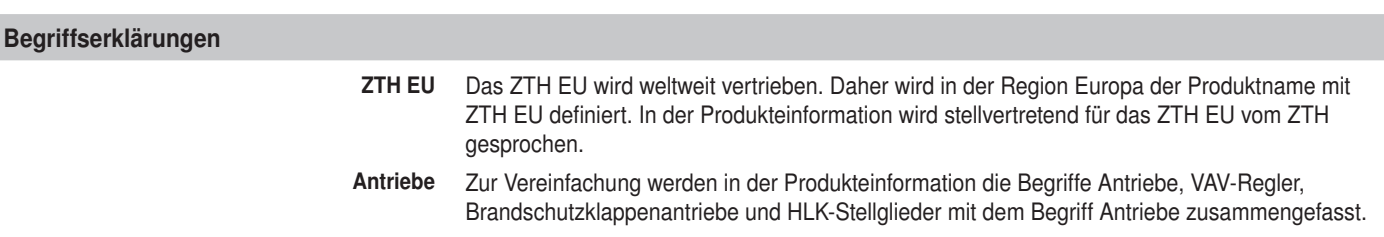

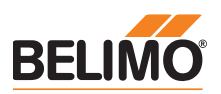

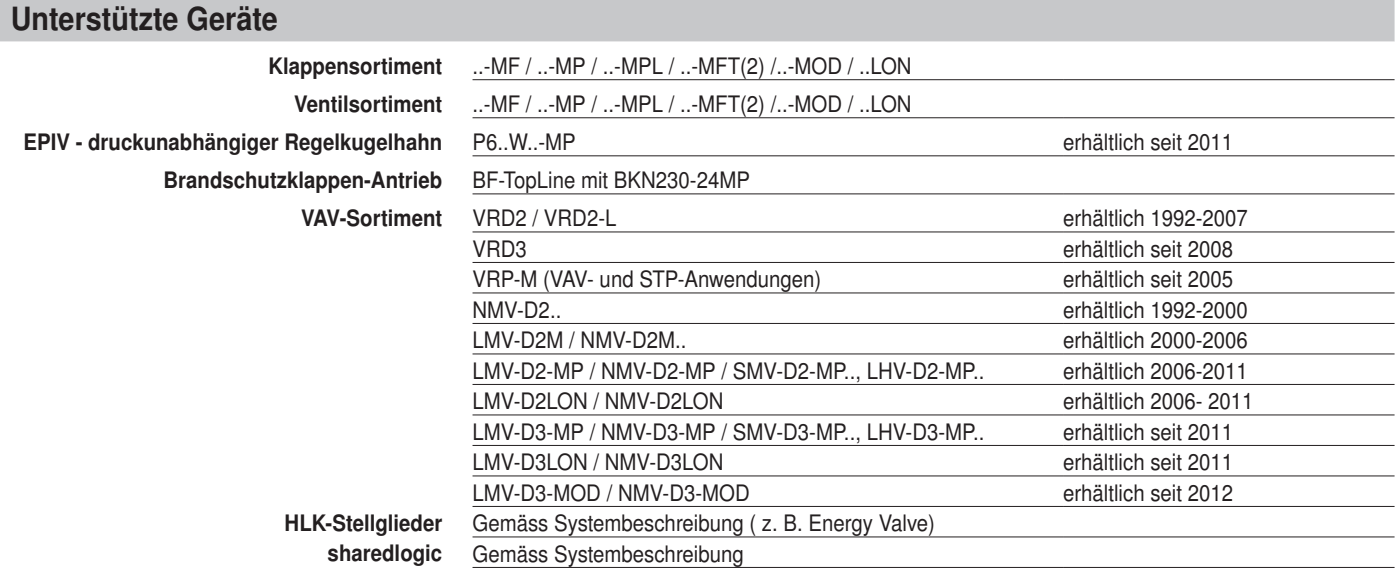

Anschluss

Anschluss und Speisung Das ZTH EU wird über den Antrieb gespeist. Der Anschluss erfolgt • entweder direkt an der Service-Buchse des Antriebs

• oder via PP/MP-Anschluss (U5), z.B. Anschlussdose, Schaltschrank und Raumregler CR24.

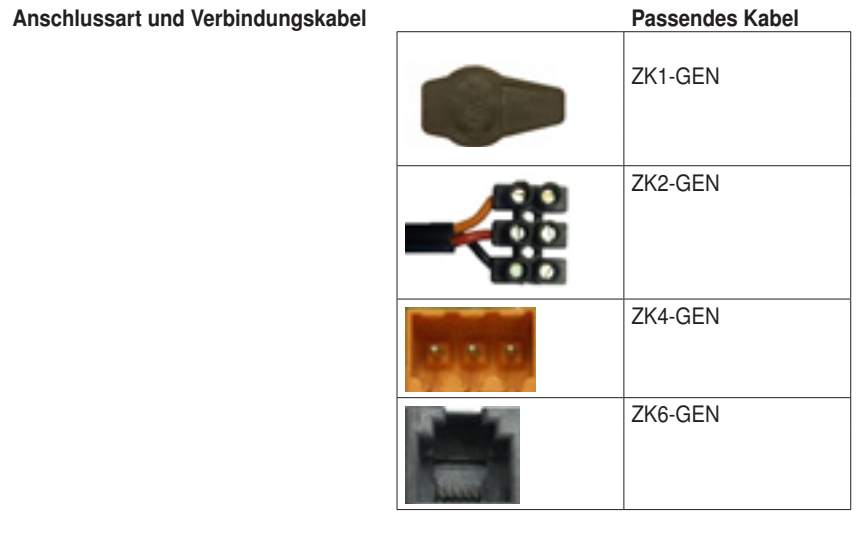

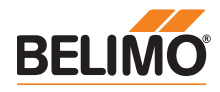

# Anschluss im MP-Bus-System

Der Direktanschluss des ZTH EU an den MP-Bus oder MP-Master ist nicht möglich. Korrekt

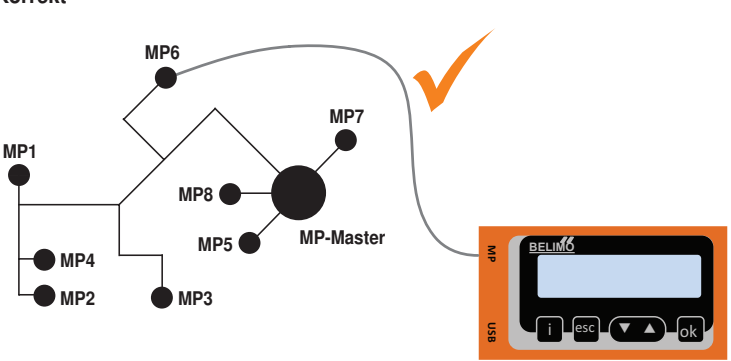

Falsch

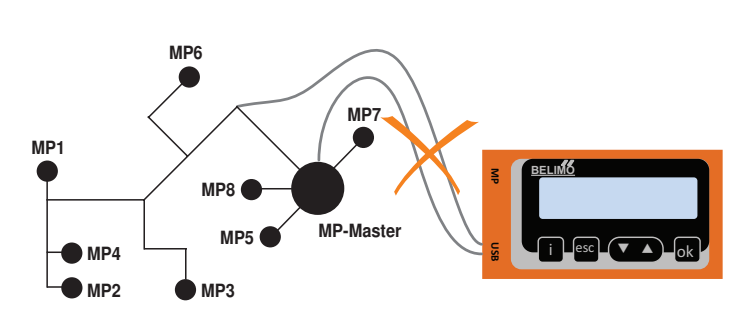

Lösung: Servicebuchse am Antrieb benutzen oder den MP-Anschluss des MP-Geräts temporär vom MP-Bus trennen und das ZTH EU an den MP-Anschluss anschliessen.

# Anschluss ZIP-Funktion

## Hinweis

Der benötigte USB Treiber ist ab PC-Tool Version 3.9 automatisch vorinstalliert. Für ältere PC-Tool-Versionen kann der USB-Treiber im Internet unter www.belimo.eu heruntergeladen und nachinstalliert werden.

#### Anschluss via Servicebuchse - Lokaler Anschluss mit Kabel ZK1-GEN

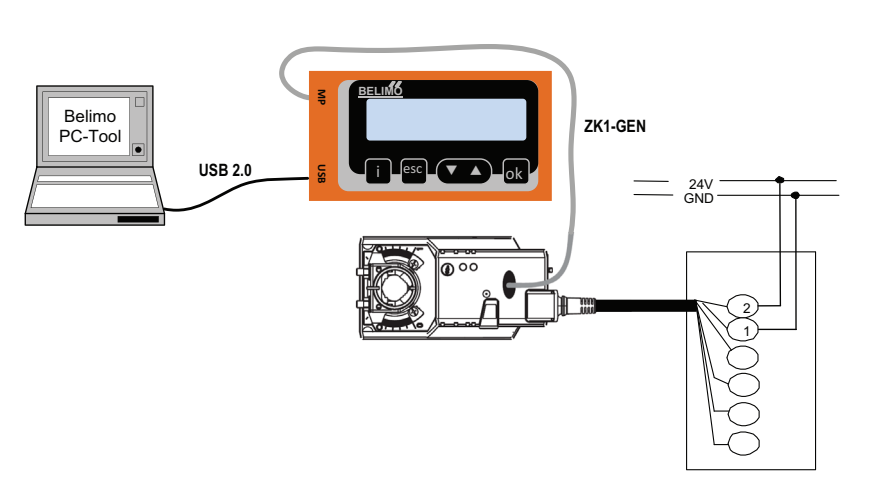

#### Anschluss via Anschlusskabel - Lokaler Anschluss mit Kabel ZK2-GEN

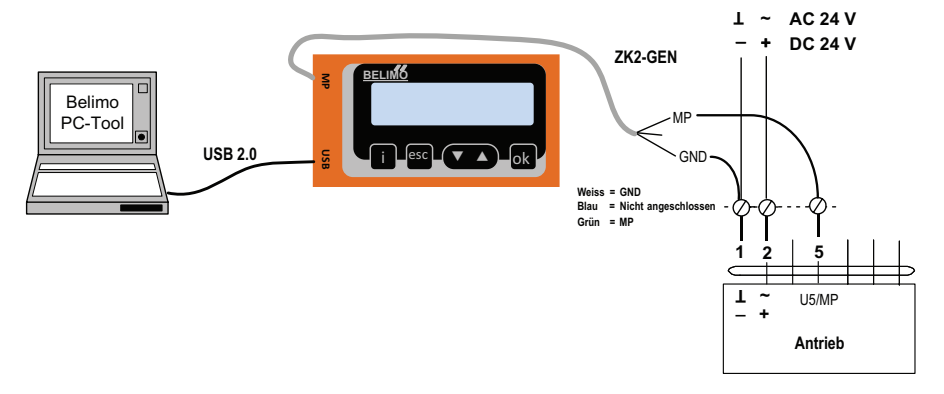

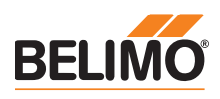

# Anschluss ZIP-Funktion

#### PC-Tool als MP-Master

- Parametrierung der Antriebe via MP-Bus
- Vorgabe von Sollwerten zur Simulation der Antriebe via MP-Bus
- Einlesen der Sensoren, die an den MP-Antrieb angeschlossen sind
- Aufnahme von graphischen Trends

#### Hinweis

 Die Verbindung zwischen ZTH EU und MP-\*Master vor der Nutzung der ZIP-Funktion unterbrechen.

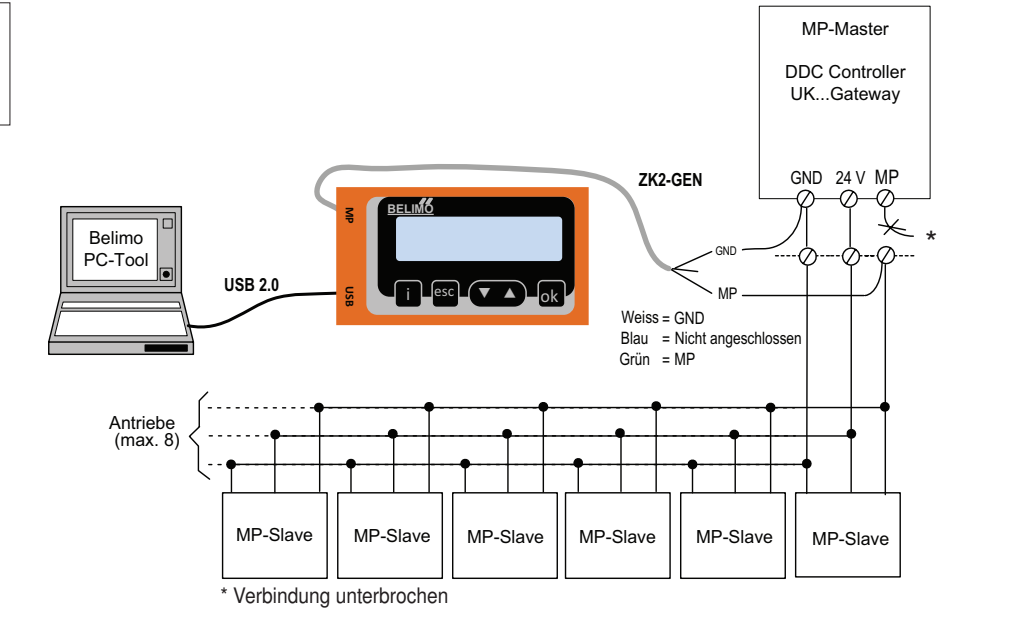

# PC-Tool-Anschluss mit ZK6-GEN, ZK4-GEN an Belimo Gateways

- Für den Anschluss an UK24MOD und UK24BAC das Kabel ZK6-GEN verwenden.
- Für den Anschluss an UK24EIB und UK24LON das Kabel ZK4-GEN verwenden.

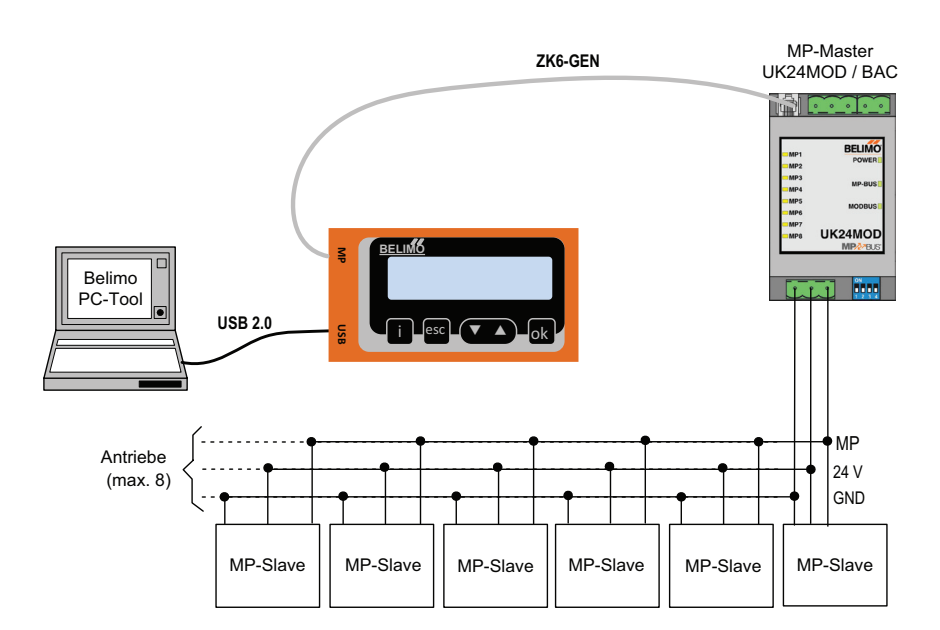

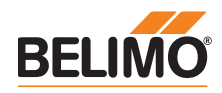

# Anschluss mit ZIP-Funktion

# PC-Tool als Monitor

Überprüfen der MP-Kommunikation mit dem MP-Monitor-Tool (Modul von PC-Tool V3.x).

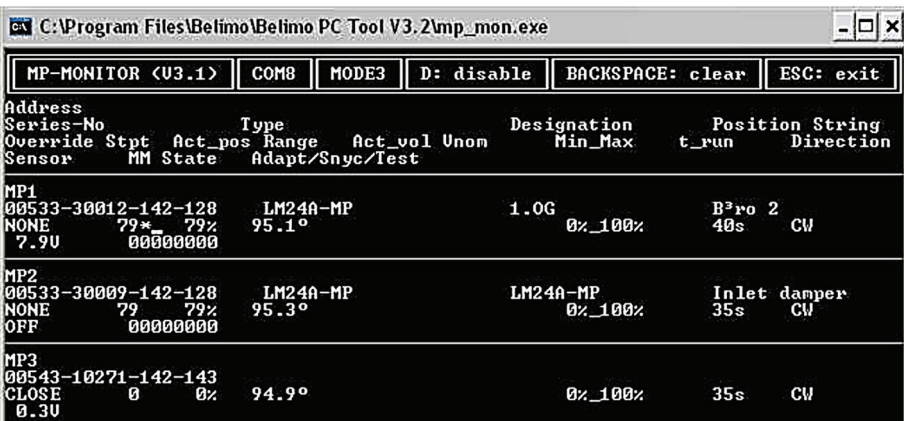

# PC-Tool mit Monitor-Funktion / Anschluss: ZK2-GEN an MP-Master

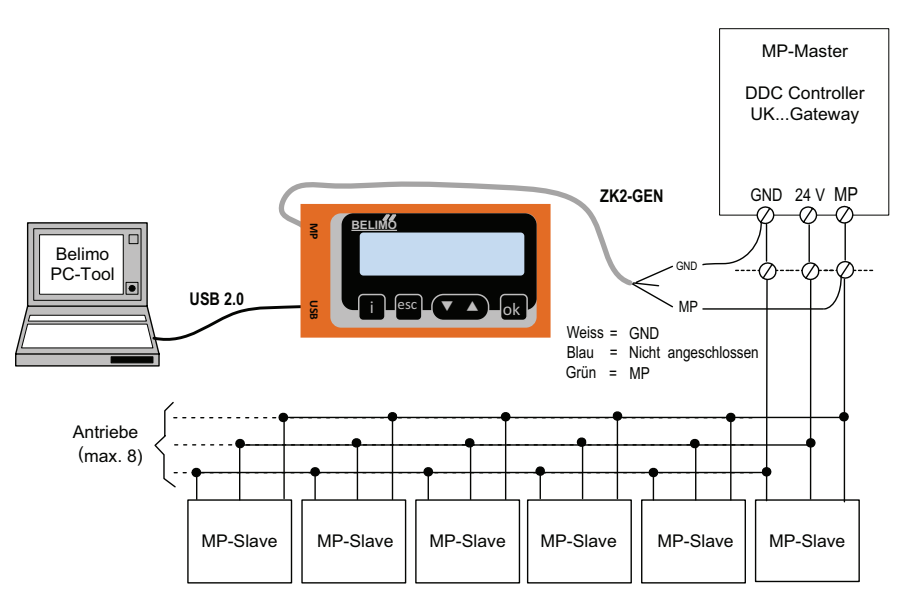

# PC-Tool mit Monitor-Funktion / Anschluss: Toolbuchse mit ZK6-GEN, ZK4-GEN

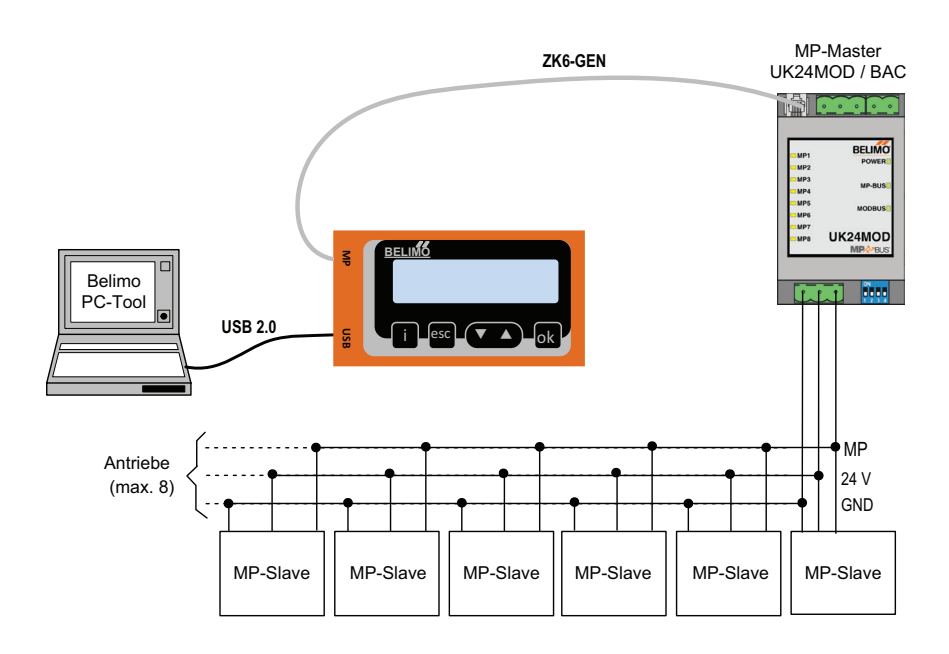

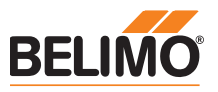

# Bedienung

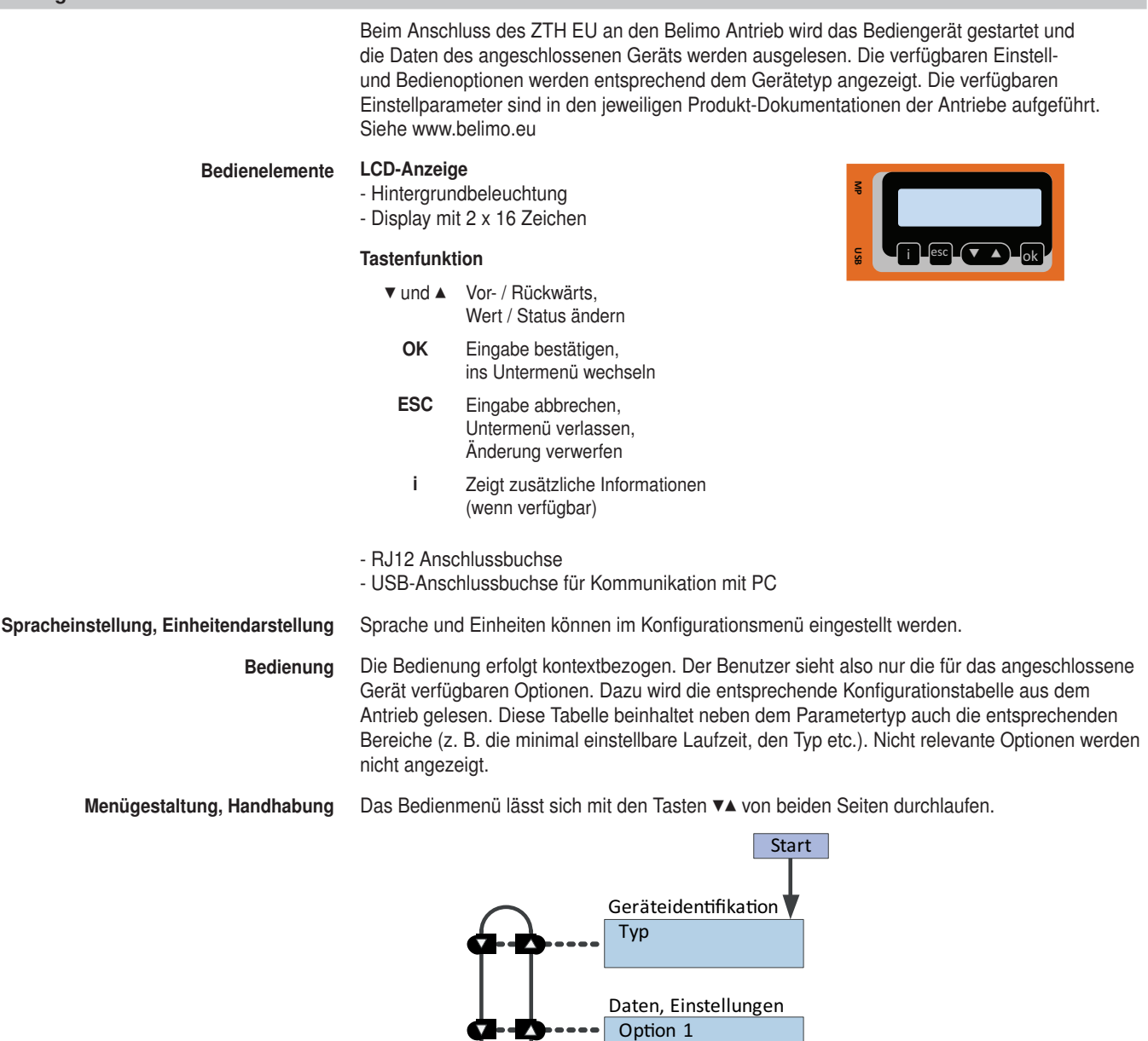

#### Werte ändern

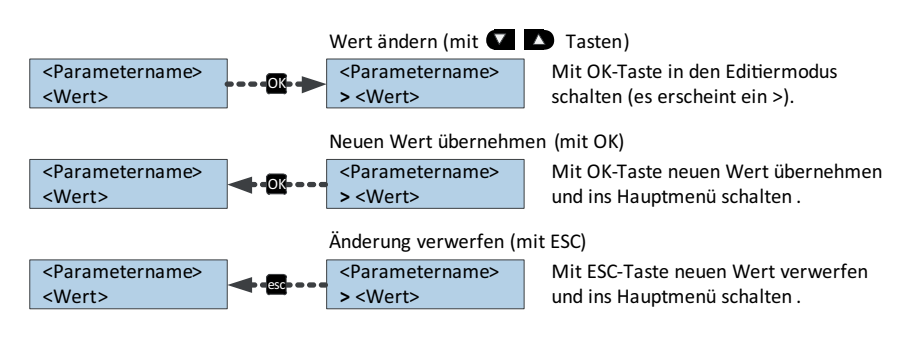

Option 2 ...

Starten / Beenden Durch Einstecken des RJ-Steckers wird die Verbindung zum Antrieb gestartet bzw. durch Ausstecken beendet.

Gerätespezifikationen / Technische Daten Für eine detaillierte Beschreibung inkl. Einstellparameter verweisen wir auf die jeweiligen separaten Produktinformationen. Siehe www.belimo.eu ¦ Dokumentation.

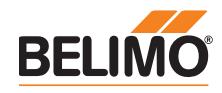

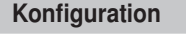

Konfiguration smenü

Konfiguration starten 1. Taste (OK) drücken und gleichzeitig das Anschlusskabel einstecken. 2. Anzeige Konfigurationsmenü erscheint.

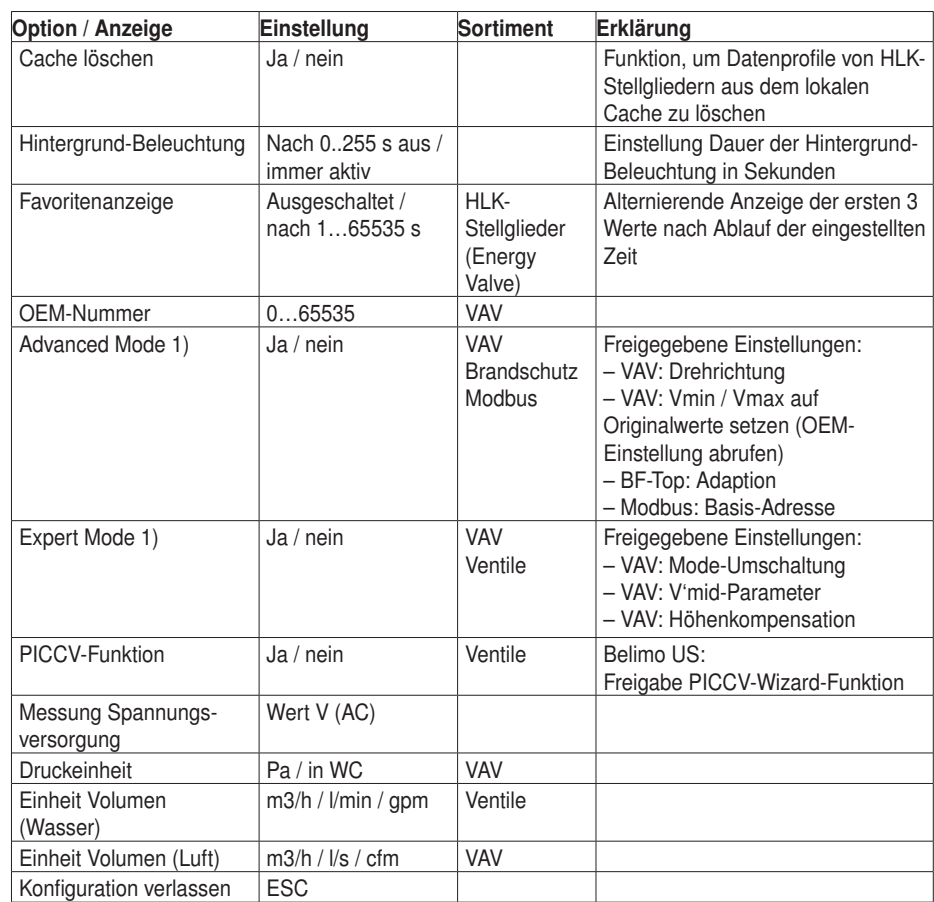

1) Diese Optionen nur bei Bedarf und mit dem erforderlichen Know-how aktivieren. Die Verstellung der entsprechenden Parameter erfordert spezielle Kenntnisse.

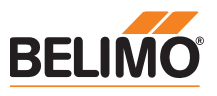

# Grundfunktionen

Geräteidentifikation Der nachfolgende Menübaum zeigt die Grundfunktionen, die bei allen Geräten identisch sind.

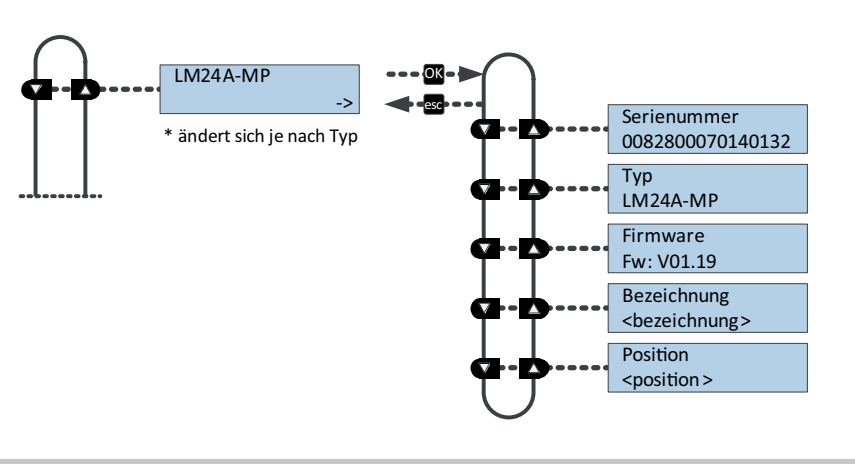

## Grundfunktionen

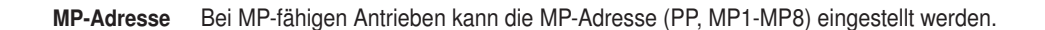

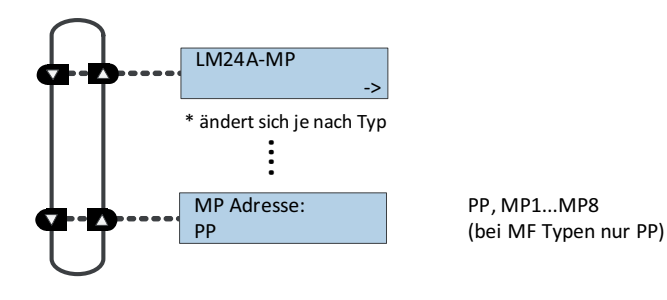

Modbus-Antriebe Modbus-spezifische Kommunikationseinstellungen eines Antriebs mit integrierter Modbus-Schnittstelle (..-MOD).

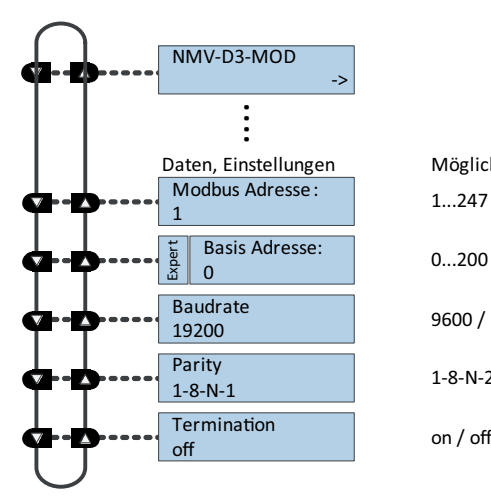

1...247 Mögliche Einstellungen mit Tasten im Editiermodu

 $0...200$ 

<sup>19200</sup> 9600 / 19200 / 38400 / 76800 / 115200

Partly<br>1-8-N-1 1-8-N-2 / 1-8-N-1 / 1-8-E-1 / 1-8-0-1

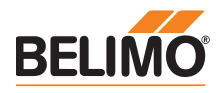

# Funktionen für Klappensortiment / Drehventile-Sortiment

Menübaum Das ZTH EU erkennt die Gerätefamilie des angeschlossenen Geräts automatisch. Das Menü und die einstellbaren Optionen werden entsprechend dem angeschlossen Gerät dargestellt.

Einstell-/Anzeigemöglichkeiten LM24A-MP.

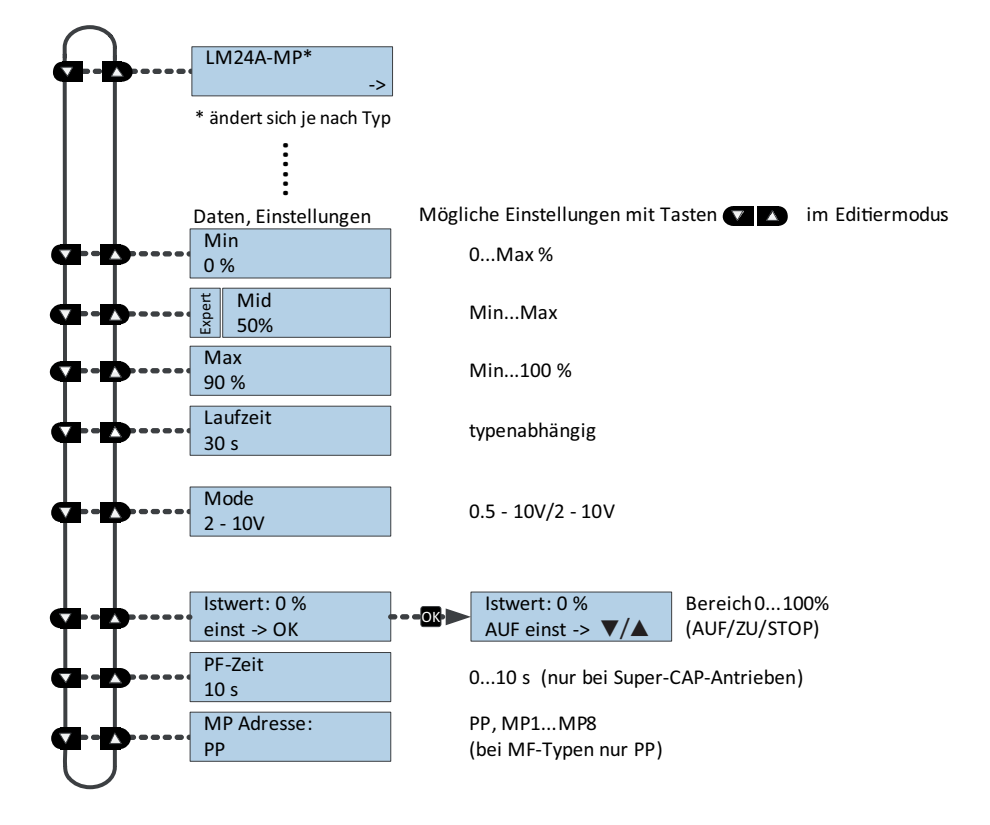

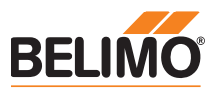

# Funktionen für Hubventil-Sortiment

NVK24A-MP-TPC.

Einstell-/Anzeigemöglichkeiten

Menübaum Das ZTH EU erkennt die Gerätefamilie des angeschlossenen Geräts automatisch. Das Menü und die einstellbaren Optionen werden analog zum angeschlossen Gerät dargestellt.

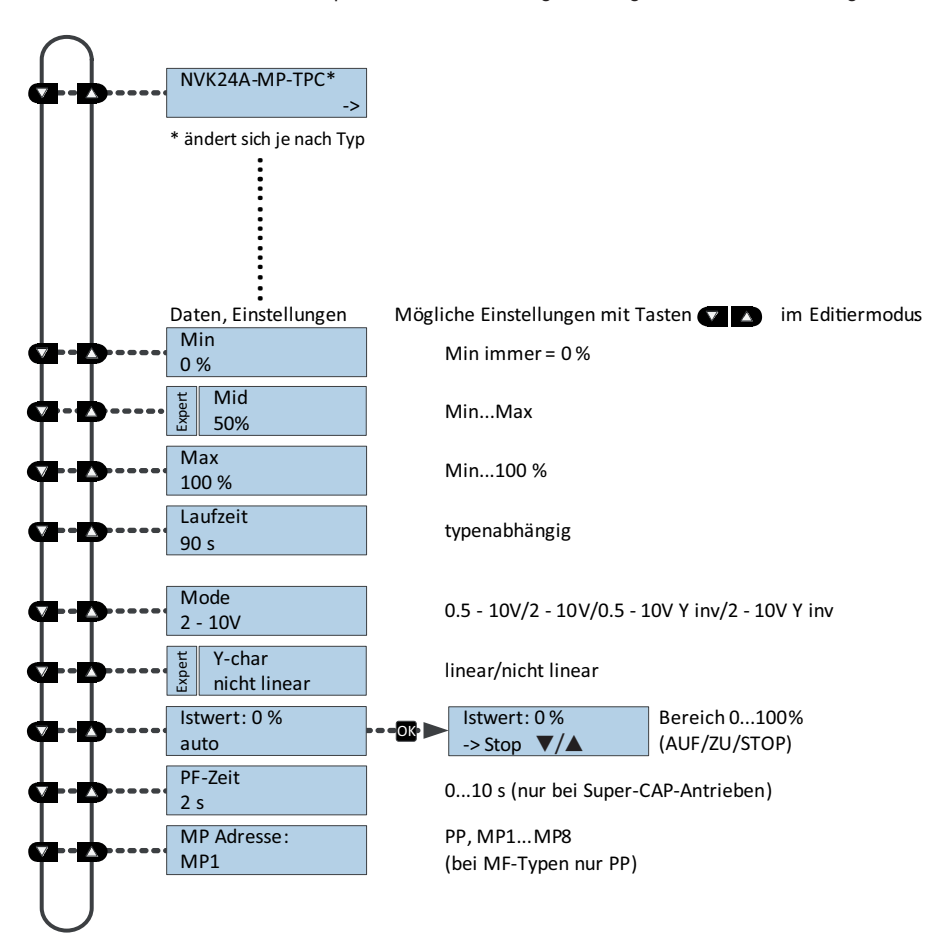

# Funktionen für EPIV – Druckunabhängiger Regelkugelhahn

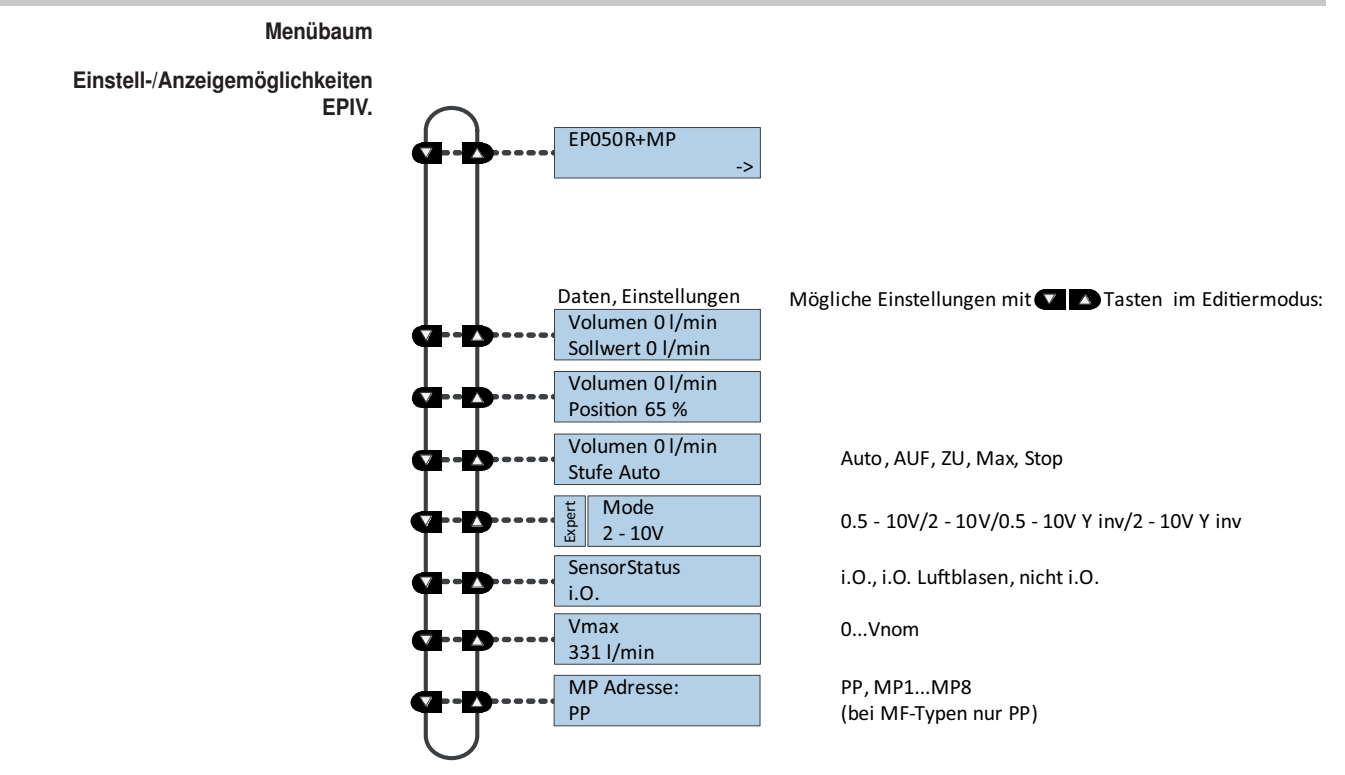

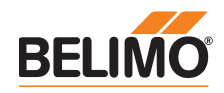

# Funktionen für VAV-Sortiment

Menübaum Der folgende Menübaum entspricht der Menüsteuerung der neuen Generation VAV-Compact-D3: L/N/SMV-D3-MP, LHV-D3-MP, L/ NMV-D3LON , L/MNV-D3-MOD1)

1) Modbus-Einstellungen - siehe vorhergehende Beschreibung "Grundfunktionen für Modbus-Antriebe"

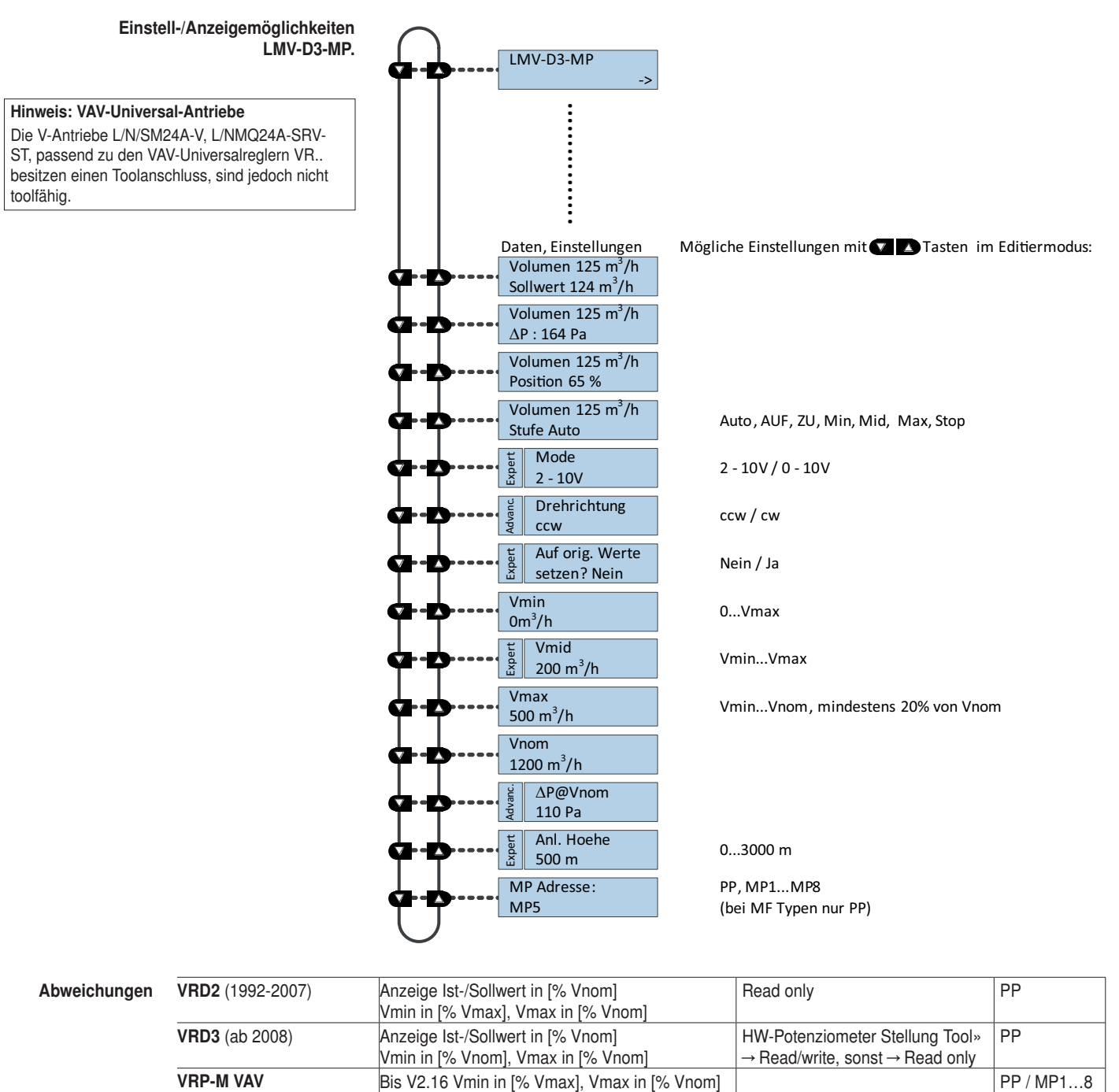

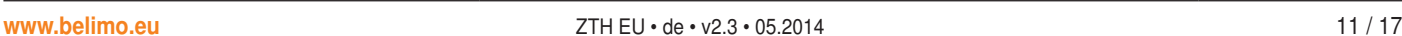

NMV-D2 (1992 – 2000) NMV-D2M (2000 –2006) Ab V3.0 Vmin in [% Vnom], Vmax in [% Vnom]

D3 ab Firmware V2.06 (03/2013) und ZTH ab

Anzeige Ist-/Sollwert in [% Vnom], Vmin in [% Vmax], Vmax in [% Vnom]

Höhenkompensation Die Funktion ist nur verfügbar mit VAV-Compact

Firmware V2.01 verfügbar.

PP

PP / MP1…8

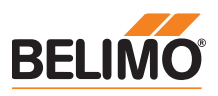

# Funktionen für MPL-Antriebe

#### Menübaum

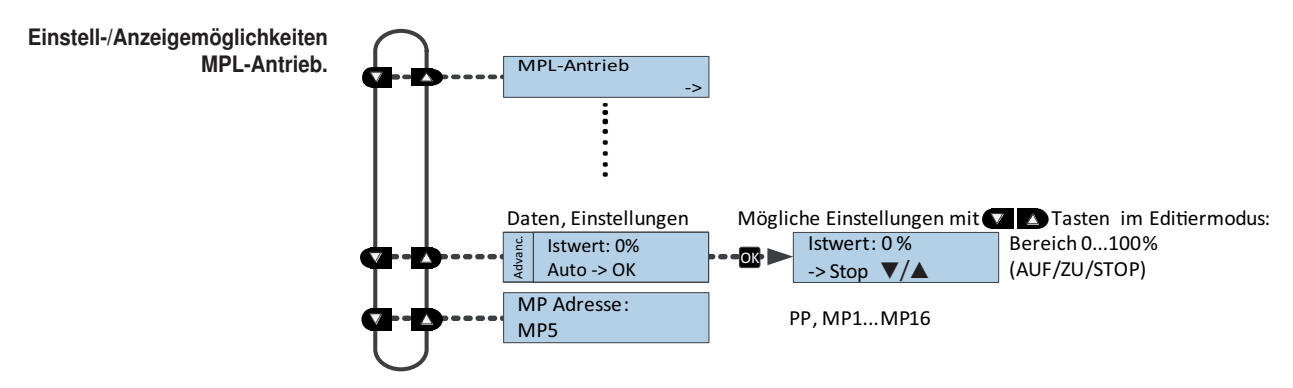

# Funktionen für Brandschutzklappenantrieb BF-TopLine

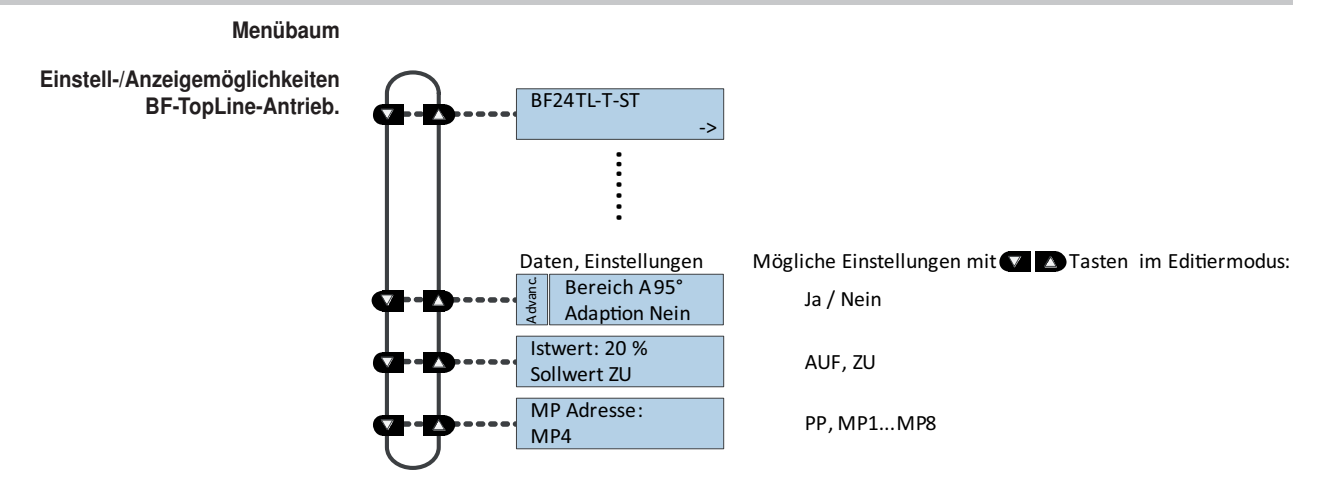

# Funktionen für Raumsensoren MS24A-R0x-MPX

#### Menübaum

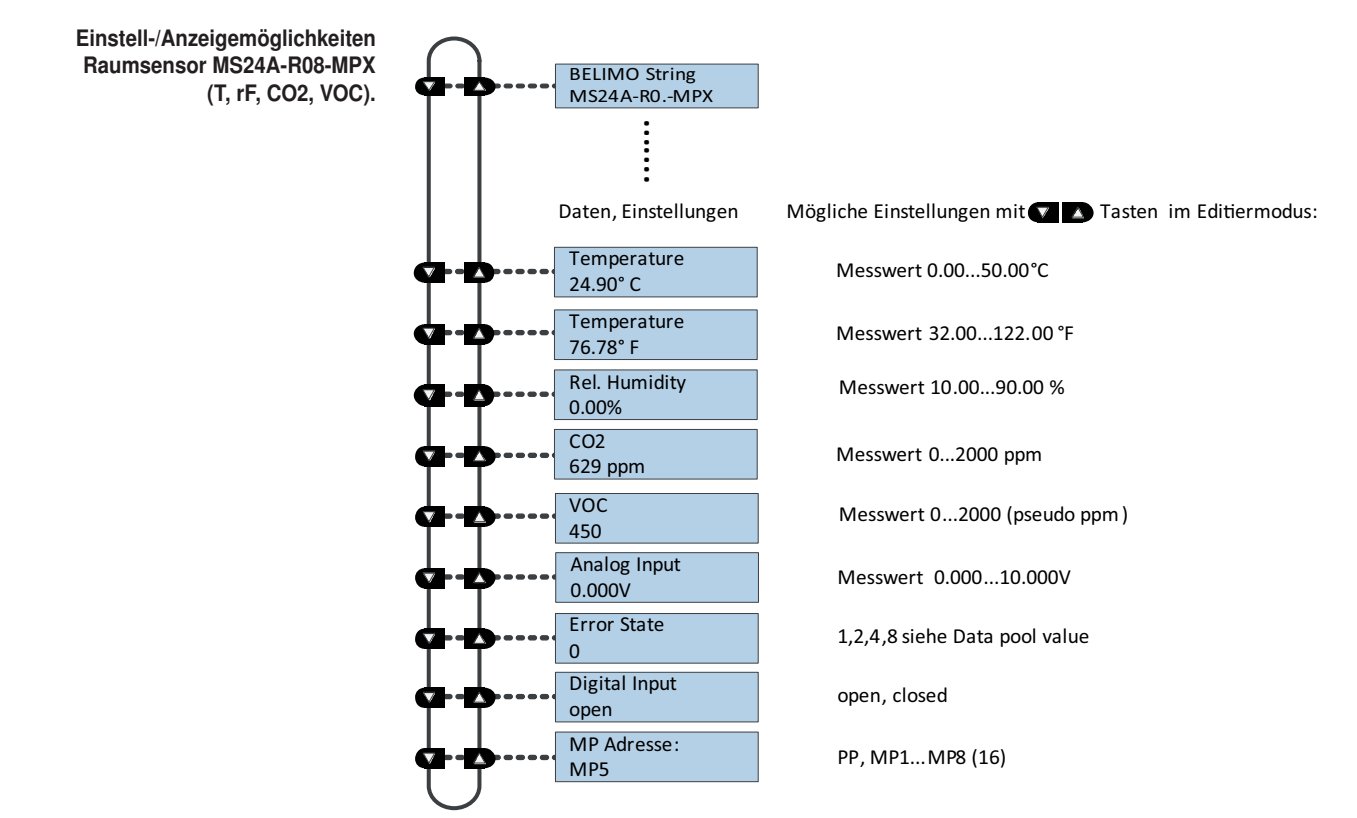

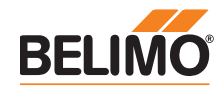

# ZIP-Funktionen

# Hinweis

Wenn das ZTH EU an den PC angeschlossen wird, blinkt die Anzeige bis der Treiber auf dem PC installiert ist.

In dieser Konfiguration funktioniert das ZTH EU als Pegelwandler zwischen der USB-Schnittstelle eines PCs und dem MP-Gerät von Belimo. Der passende Treiber wird automatisch beim Einstecken des ZTH EU auf dem PC installiert. Sobald die USB-Schnittstelle angeschlossen ist, schaltet das ZTH EU in den ZIP-Mode.

# ZIP disabled

ZIP Monitor  $Tx: \blacksquare$  Rx:

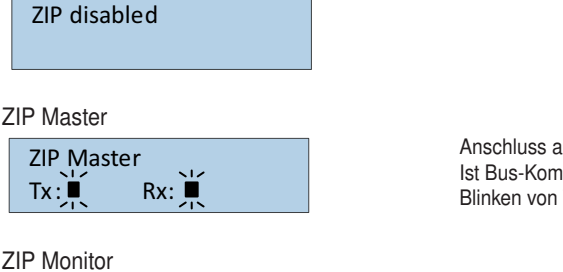

Anschluss als MP-Master (z. B. PC-Tool). Ist Bus-Kommunikation vorhanden, wird dies durch Blinken von Tx und Rx angezeigt.

Anschluss bei Monitor-Funktion mit PC-Tool. Ist Bus-Kommunikation vorhanden, wird dies durch Blinken von Tx und Rx angezeigt.

## Spannungsversorgung

Spannungsversorgung prüfen Mit dem ZTH EU kann die "AC 24 V"-Spannungsversorgung (III Schutzkleinspannung) der Belimo-Geräte geprüft werden. Spannungen >30 V sind unzulässig! Anwendung: Z. B. Inbetriebnahme, Fehlersuche im Störfall.

Messvorgang Ausrüstung: ZTH EU, ZK2-GEN Anschluss in folgender Reihenfolge vornehmen: • Freie Adern des ZK2-GEN an AC 24 V anschliessen. • Weiss an GND (Anschluss 1 Antrieb/VAV-Regler) • Blau an ~ (Anschluss 2 Antrieb/VAV-Regler) • Dritte Ader (Türkis) nicht anschliessen Start: Am ZTH EU Taste (OK) drücken und gleichzeitig RJ12-Stecker anschliessen Mit Pfeiltaste (▼) Funktion "AC Messung" anwählen Beenden: RJ12-Stecker trennen oder Funktion "Konfiguration" beenden (ESC) Hinweis RJ12-Stecker erst beim Start ans ZTH EU anschliessen!

Anzeige Versorg. okay AC 25V, VHW: 85%

> Anzeige "Versorg. okay": AC-Speisung im Bereich 19.2 ... 28.8 V AC-Wert: Gemessene AC-Spannung (Genauigkeit ±1,0 V sofern VHW >95%)

## Erklärung VHW

Die Einheit VHW beschreibt das Verhältnis zwischen positiver und negativer Halbwelle. Die Abweichung zwischen dem positiven und negativen Halbwellenwert darf nicht zu gross sein. Es gilt folgende Formel: positive HW / negative HW x 100 sollte >80% sein:

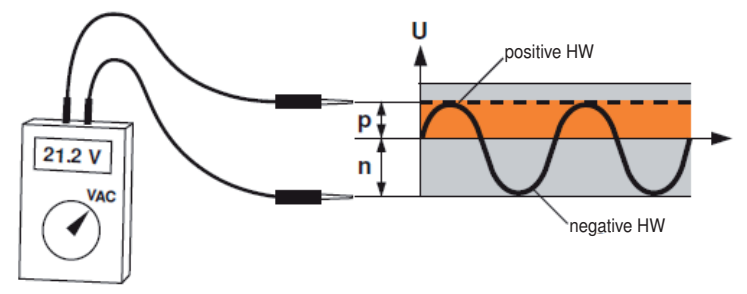

# Mögliche Probleme

Folgende Faktoren beeinflussen die Halbwellenbelastung:

- Trafo zu klein dimensioniert
- Maximale Leitungslänge zwischen Trafo und Antrieb überschritten

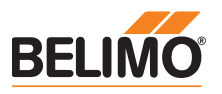

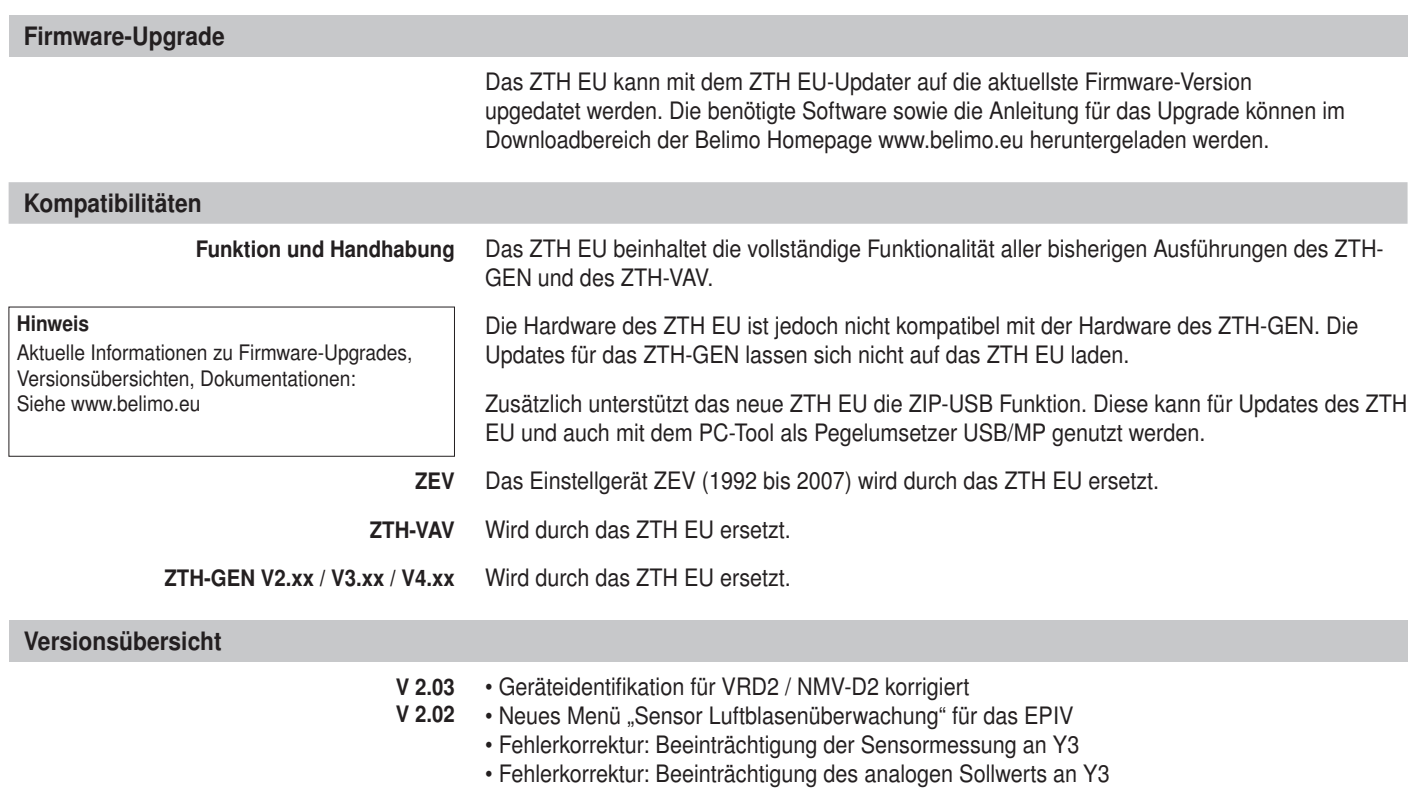

V 2.01 • Freigabe der ZTH- und ZIP-Funktion

![](_page_14_Picture_2.jpeg)

![](_page_14_Figure_3.jpeg)

![](_page_15_Picture_2.jpeg)

![](_page_15_Figure_3.jpeg)

# Alles inklusive.

![](_page_16_Picture_1.jpeg)

5 Jahre **Garantie** 

![](_page_16_Picture_4.jpeg)

**Weltweit** vor Ort

![](_page_16_Picture_6.jpeg)

**Komplettes** Sortiment aus einer Hand

![](_page_16_Picture_8.jpeg)

**Geprüfte** Qualität

![](_page_16_Picture_10.jpeg)

Kurze **Lieferzeiten** 

![](_page_16_Picture_12.jpeg)

Umfassender **Support** 

#### Ungarn

Mobil +36 (06)20 920 46 16 gabor.koeves@belimo.at

#### Slowakei

Mobil +421 (0)905 50 61 78 vladimir.janotka@belimo.at

#### Slowenien/Kroatien/Bosnien

Mobil +386 (0)41 75 89 63 samo.smid@belimo.at

#### Serbien/Montenegro

Mobil +381 (0)63 25 47 89 branimir.petrovic@belimo.at

#### Mazedonien

Mobil +389 (0)75 27 93 89 goran.andreev@belimo.at

Schweiz BELIMO Automation AG Verkauf Schweiz Brunnenbachstrasse 1 CH-8340 Hinwil Tel. +41 43 843 62 12 Fax +41 43 843 62 66 verkauf@belimo.ch www.belimo.ch

#### Benelux

#### BELIMO Servomotoren B.V.

Postbus 300, NL-8160 AH Epe Radeweg 25, NL-8171 MD Vaassen Tel. +31 (0)578 57 68 36 Fax +31 (0)578 57 69 15 info@belimo.nl www.belimo.nl

# Deutschland BELIMO Stellantriebe Vertriebs GmbH Welfenstrasse 27 D-70599 Stuttgart

Tel. +49 (0)711 16783-0 Fax +49 (0)711 16783-73 info@belimo.de www.belimo.de

Bestellung: Tel. +49 (0)711 16783-83 Fax +49 (0)711 16783-73

Technische Beratung: Tel. +49 (0)711 16783-84 Fax +49 (0)711 16783-73

Persönliche Beratung durch Gebietsverkaufsleiter in Ihrer Nähe

#### Österreich BELIMO Automation Handelsgesellschaft m.b.H. Ghegastrasse 3 A-1030 Wien Tel. +43 (0)1 749 03 61-0 Fax +43 (0)1 749 03 61-99 info@belimo.at

Österreich West Mobil +43 (0)664 882 966 05 juergen.obmauer@belimo.at

# Österreich Ost

www.belimo.at

Mobil +43 (0)664 834 86 53 harald.zeiler@belimo.at

#### Österreich Nord

Mobil +43 (0)664 533 68 44 aleksandar.laketic@belimo.at

#### Österreich Süd

Mobil +43 (0)664 886 677 65 manfred.lukas@belimo.at

#### Planer- und Projektbetreuung

Mobil +43 (0)664 858 59 24 harald.kreuter@belimo.at

![](_page_16_Picture_43.jpeg)